## **Quality Criteria Verification Executive Summary For QCV, Stage Rollout, DMSU and EGI internal**

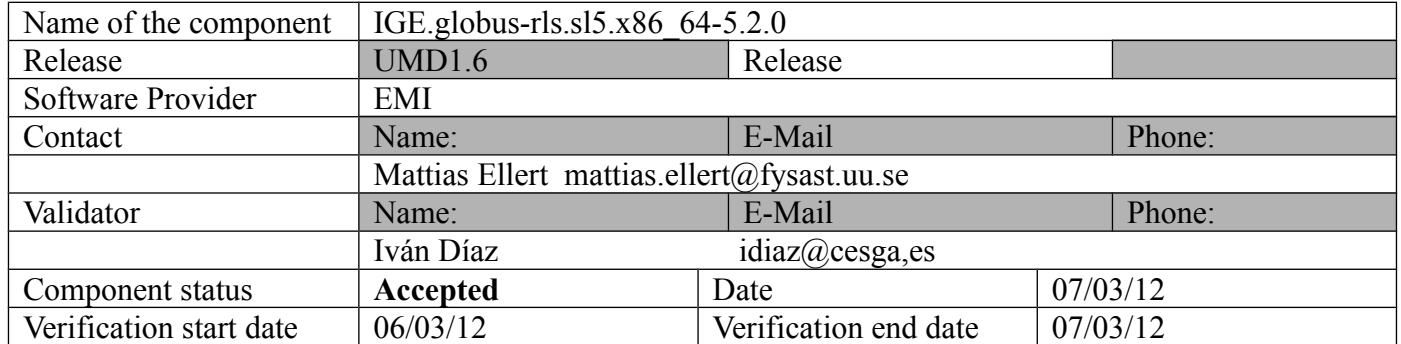

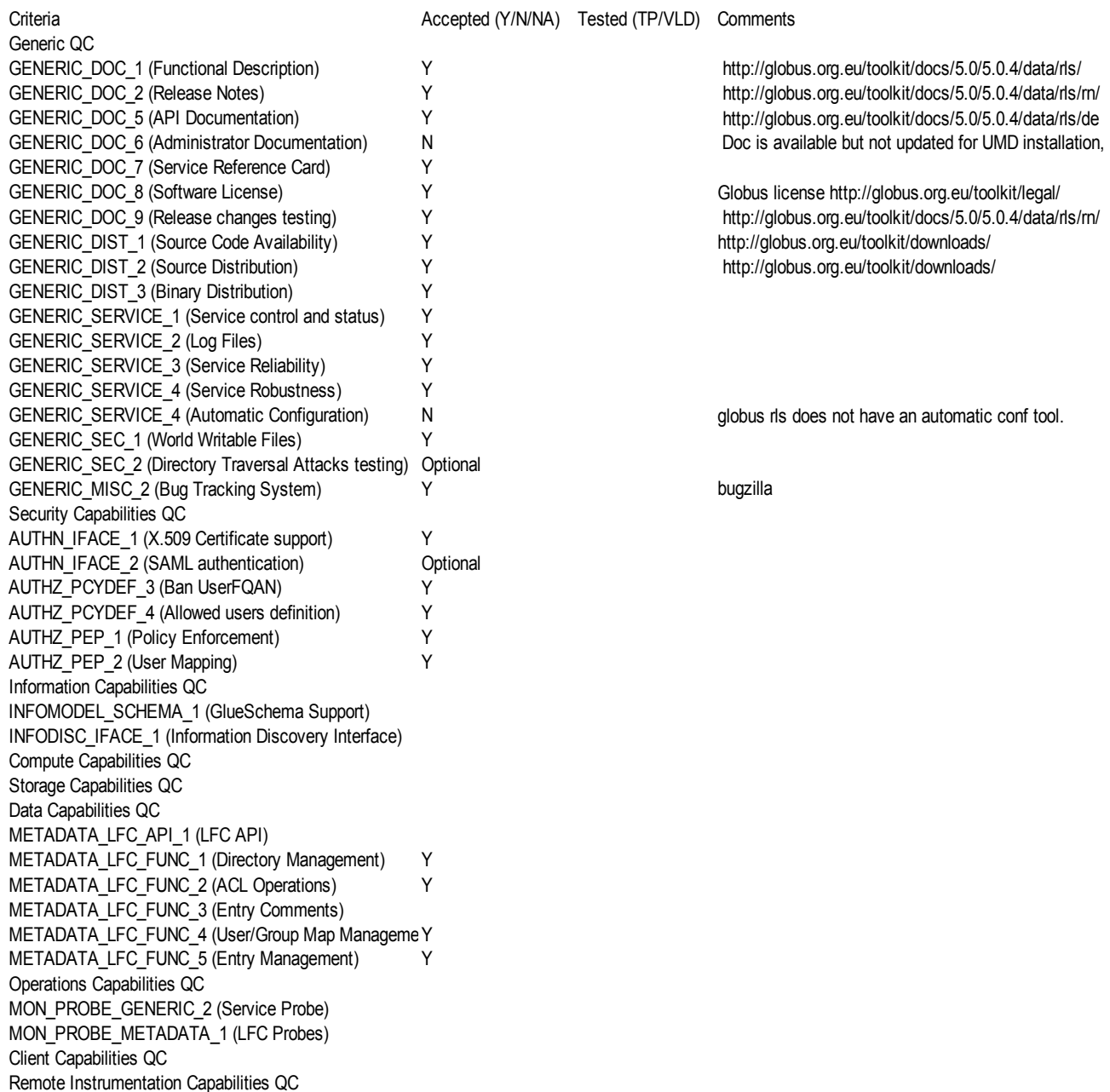

## **Summary:**

**RLS was installed from UMD repository without problems. Functionality worked perfectly, but configuration is very complex and poorly documented. The documentation should be improved. Also, the product seems to be the same as version 5.0.3 and not included nor documented on the 5.2.0 release. Steps should be taken to synchronize the verification with actual IGE release contents.**

**Validator comments:** [root@test19 yum.repos.d]# yum clean all Loaded plugins: kernel-module, priorities, protectbase Repository EGI-trustanchors is listed more than once in the configuration Cleaning up Everything [root@test19 yum.repos.d]# yum install globus-rls-server.x86\_64 Loaded plugins: kernel-module, priorities, protectbase Repository EGI-trustanchors is listed more than once in the configuration 595 packages excluded due to repository priority protections 0 packages excluded due to repository protections Setting up Install Process Resolving Dependencies --> Running transaction check ---> Package globus-rls-server.x86\_64 0:4.9-10.1.el5 set to be updated  $\rightarrow$  Processing Dependency: globus-io  $\geq$  9 for package: globus-rls-server  $\rightarrow$  Processing Dependency: globus-gss-assist  $\geq$  8 for package: globus-rls-server  $\rightarrow$  Processing Dependency: globus-rls-client  $\ge$  = 5.2-5 for package: globus-rls-server  $\rightarrow$  Processing Dependency: globus-usage  $\geq$  = 3 for package: globus-rls-server  $\rightarrow$  Processing Dependency: globus-common  $\geq$  = 14 for package: globus-rls-server -- > Processing Dependency: libglobus common.so.0(GLOBUS COMMON 14)(64bit) for package: globus-rls-server --> Processing Dependency: libodbc.so.1()(64bit) for package: globus-rls-server --> Processing Dependency: libglobus rls client.so.5()(64bit) for package: globus-rls-server --> Processing Dependency: libglobus\_usage.so.0()(64bit) for package: globus-rls-server --> Processing Dependency: libglobus\_io.so.3()(64bit) for package: globus-rls-server -- > Running transaction check  $\rightarrow$  Processing Dependency: globus-common = 11.6-5.el5 for package: globus-common-progs  $\leftarrow$  Package globus-common.x86\_64 0:14.5-4.el5 set to be updated  $\leftarrow$  Package globus-gss-assist.x86 64 0:8.1-2.el5 set to be updated  $\rightarrow$  Processing Dependency: globus-gsi-cert-utils  $\geq$  8 for package: globus-gss-assist  $\rightarrow$  Processing Dependency: globus-gssapi-gsi  $\geq$  9 for package: globus-gss-assist  $\rightarrow$  Processing Dependency: globus-gsi-sysconfig  $\geq$  = 5 for package: globus-gss-assist  $\rightarrow$  Processing Dependency: globus-callout  $\geq$  2 for package: globus-gss-assist  $\leftarrow$  Package globus-io.x86 64 0:9.2-2.el5 set to be updated --> Processing Dependency: globus-xio-gsi-driver >= 2 for package: globus-io  $\rightarrow$  Processing Dependency: globus-gssapi-error  $\geq$  = 4 for package: globus-io  $\rightarrow$  Processing Dependency: globus-xio  $\geq$  = 3 for package: globus-io --> Processing Dependency: libglobus xio.so.0()(64bit) for package: globus-io --> Processing Dependency: libglobus\_gssapi\_error.so.2()(64bit) for package: globus-io ---> Package globus-rls-client.x86\_64 0:5.2-6.el5 set to be updated ---> Package globus-usage.x86\_64 0:3.1-2.el5 set to be updated  $\leftarrow$  Package unixODBC.x86\_64 0:2.2.11-7.1 set to be updated -- > Running transaction check  $\leftarrow$  Package globus-callout.x86\_64 0:2.1-2.el5 set to be updated ---> Package globus-common-progs.x86 64 0:14.5-4.el5 set to be updated -- > Processing Dependency: globus-gsi-cert-utils = 6.7-2.el5 for package: globus-gsi-cert-utils-progs  $\leftarrow$  Package globus-gsi-cert-utils.x86 64 0:8.1-2.el5 set to be updated  $\rightarrow$  Processing Dependency: globus-openssl-module  $\geq$  = 3 for package: globus-gsi-cert-utils  $\rightarrow$  Processing Dependency: globus-gsi-openssl-error  $>$  = 2 for package: globus-gsi-cert-utils  $\rightarrow$  Processing Dependency: globus-gsi-proxy-ssl  $\geq$  = 4 for package: globus-gsi-cert-utils ---> Package globus-gsi-sysconfig.x86\_64 0:5.1-2.el5 set to be updated ---> Package globus-gssapi-error.x86 64 0:4.1-2.el5 set to be updated  $\leftarrow$  Package globus-gssapi-gsi.x86 64 0:10.2-2.el5 set to be updated --> Processing Dependency: globus-gsi-proxy-core >= 6 for package: globus-gssapi-gsi --> Processing Dependency: globus-gsi-credential >= 5 for package: globus-gssapi-gsi  $\rightarrow$  Processing Dependency: globus-gsi-callback  $\geq$  = 4 for package: globus-gssapi-gsi ---> Package globus-xio.x86 64 0:3.2-2.el5 set to be updated ---> Package globus-xio-gsi-driver.x86\_64 0:2.1-2.el5 set to be updated --> Running transaction check

---> Package globus-gsi-callback.x86\_64 0:4.1-2.el5 set to be updated

---> Package globus-gsi-cert-utils-progs.x86\_64 0:8.1-2.el5 set to be updated ---> Package globus-gsi-credential.x86\_64 0:5.1-2.el5 set to be updated ---> Package globus-gsi-openssl-error.x86\_64 0:2.1-2.el5 set to be updated ---> Package globus-gsi-proxy-core.x86 64 0:6.1-2.el5 set to be updated ---> Package globus-gsi-proxy-ssl.x86\_64 0:4.1-2.el5 set to be updated ---> Package globus-openssl-module.x86\_64 0:3.1-2.el5 set to be updated --> Finished Dependency Resolution Beginning Kernel Module Plugin Finished Kernel Module Plugin

## Dependencies Resolved

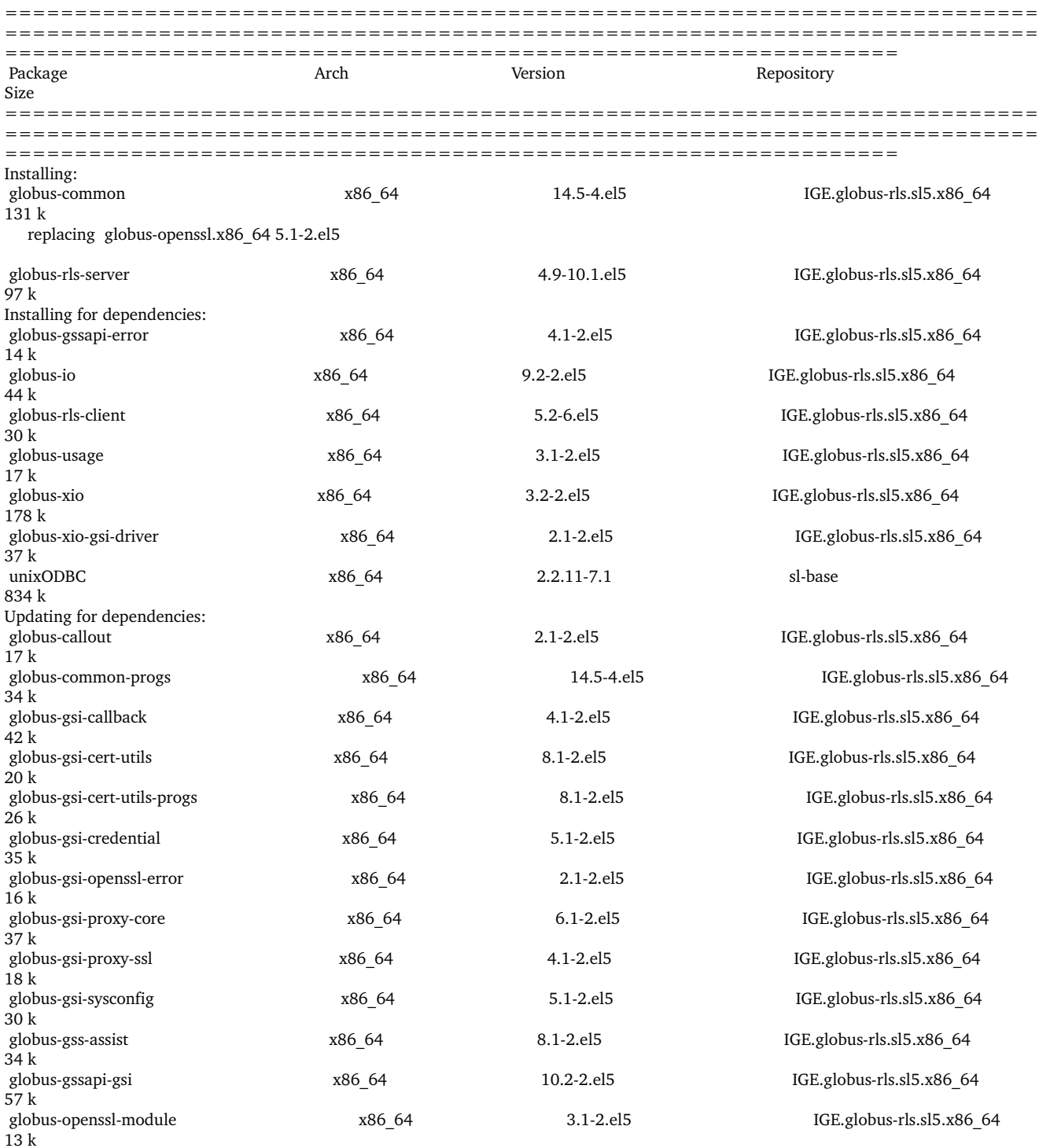

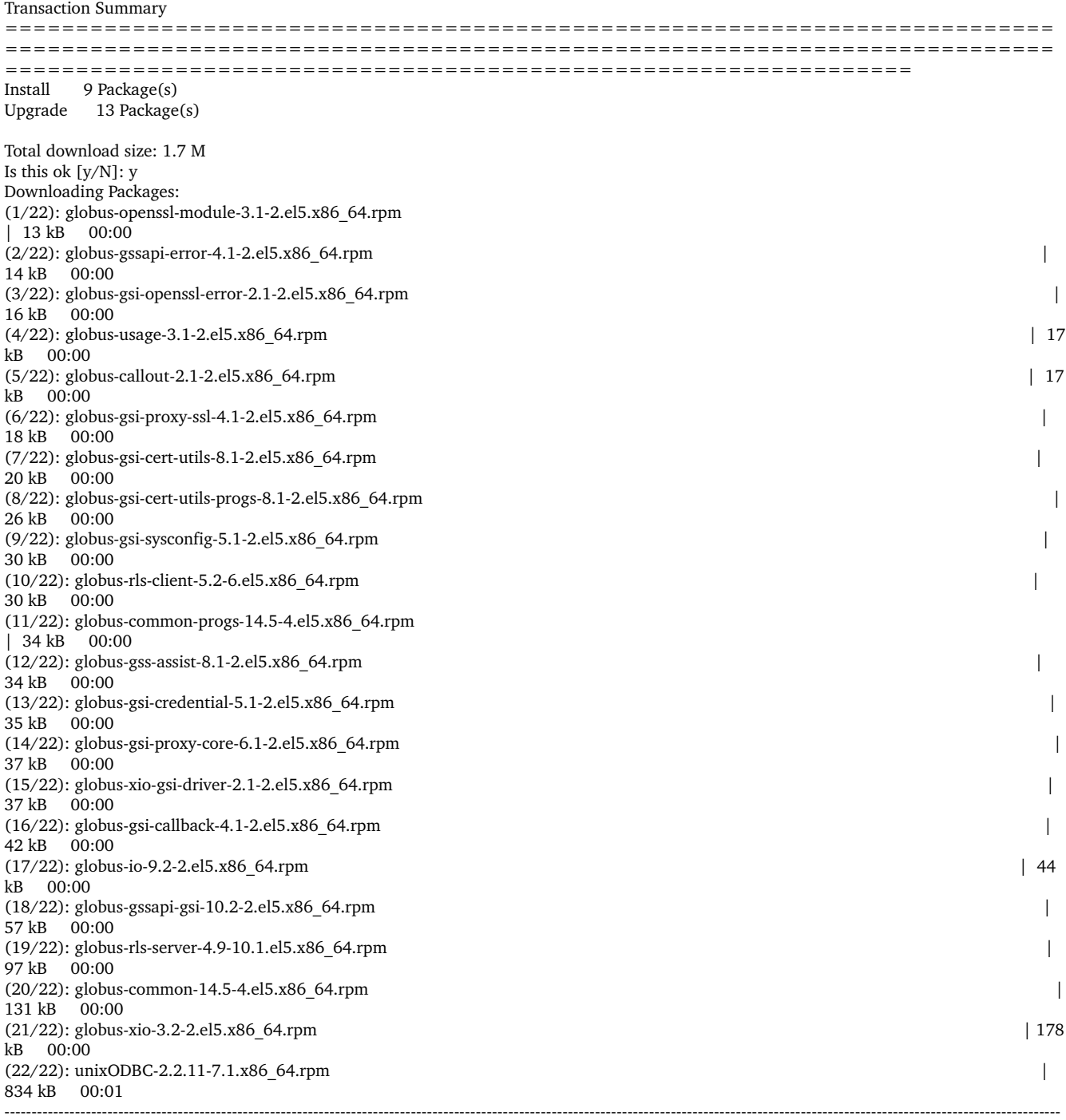

-----------------Total 186 kB/s | 1.7 MB 00:09 Running rpm\_check\_debug Running Transaction Test Finished Transaction Test Transaction Test Succeeded Running Transaction Installing : globus-common 1/39<br>Updating : globus-gsi-openssl-error  $2\overline{39}$ <br>Updating : globus-gsi-proxy-ssl  $3/39$ <br>Updating

: globus-gsi-sysconfig

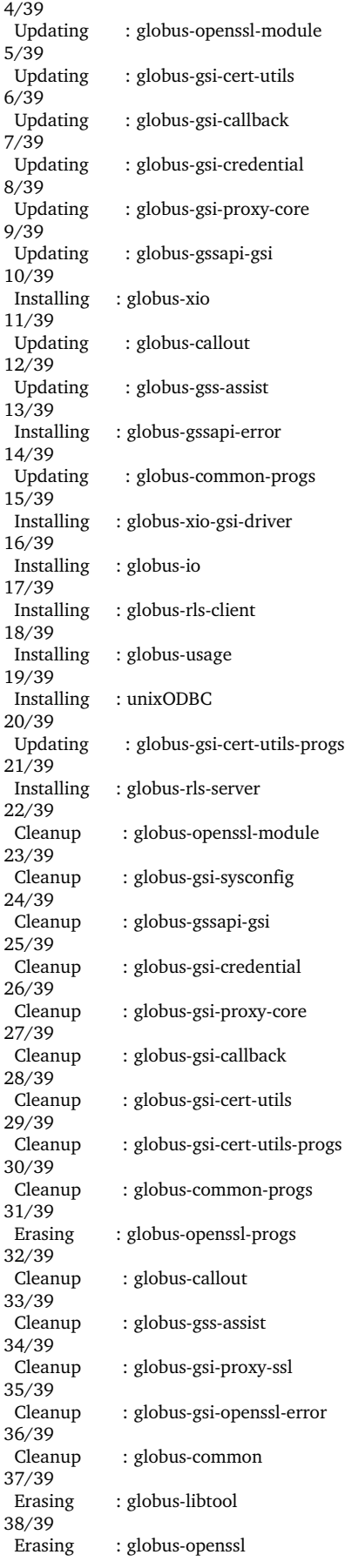

39/39

## Installed:

globuscommon.x86\_64 0:14.54.el5 globusrlsserver.x86\_64 0:4.910.1.el5

Dependency Installed:

globus-gssapi-error.x86 64 0:4.1-2.el5 globus-io.x86 64 0:9.2-2.el5 globus-rls-client.x86 64 0:5.2-6.el5 globus-usage.x86 64 0:3.1-2.el5 globus-xio.x86\_64 0:3.2-2.el5 globus-xio-gsi-driver.x86\_64 0:2.1-2.el5 unixODBC.x86\_64 0:2.2.11-7.1

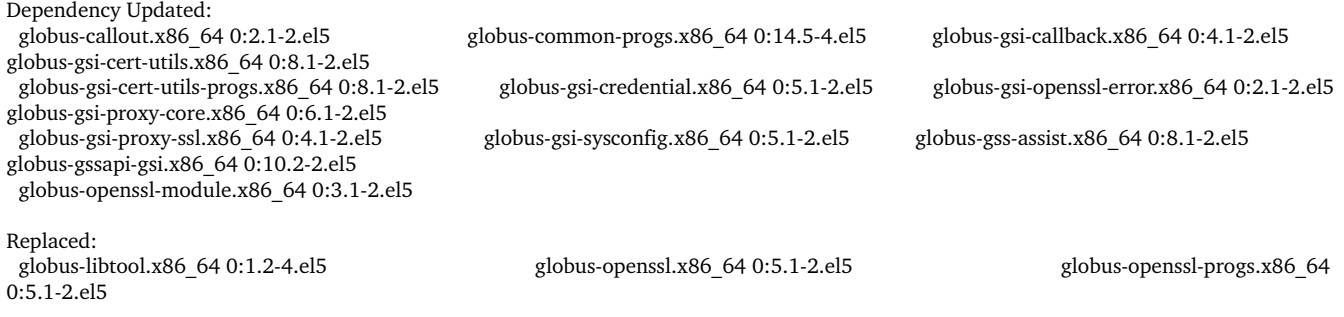

Complete!

Instalation:

Followed https://wiki-sis.cesga.es/IGE\_GLOBUS\_RLS\_v2#preview

[root@test19 yum.repos.d]# /usr/sbin/globusrlsadmin a rls://lfc.egee.cesga.es rls://test19.egi.cesga.es [root@test19 yum.repos.d]# /usr/sbin/globusrlsadmin A rls://lfc.egee.cesga.es rls://test19.egi.cesga.es globus rls client: RLI already exists: rls://lfc.egee.cesga.es:39281

[root@test19 yum.repos.d]# /usr/sbin/globusrlsadmin d rls://lfc.egee.cesga.es rls://test19.egi.cesga.es

[root@test19 yum.repos.d]# /usr/sbin/globus-rls-admin -p rls://test19.egi.cesga.es ping rls://test19.egi.cesga.es: 0 seconds

[root@test19 yum.repos.d]# /usr/sbin/globus-rls-admin -p rls://test19.egi.cesga.es ping rls://test19.egi.cesga.es: 0 seconds [root@test19 yum.repos.d]# globusrlscli create id\_test ui.egee.cesga.es:/tmp/test rls://test19.egi.cesga.es

[idiaz@test26  $\sim$ ]\$ grid-proxy-init Your identity: /DC=es/DC=irisgrid/O=cesga/CN=ivandiaz Creating proxy ............................................................................ Done Your proxy is valid until: Wed Mar 7 23:26:11 2012

[idiaz@test26 ~]\$ globus-rls-cli create id\_test ui.egee.cesga.es:/tmp/test rls://test19.egi.cesga.es [idiaz@test26 ~]\$ globus-rls-cli add id\_test ui.egee.cesga.es:/tmp/test2 rls://test19.egi.cesga.es [idiaz@test26  $\sim$ ]\$ globus-rls-cli query lrc lfn id\_test rls://test19.egi.cesga.es id\_test ui.egee.cesga.es:/tmp/test id\_test ui.egee.cesga.es:/tmp/test2 [idiaz@test26 ~]\$ globus-rls-cli delete id\_test ui.egee.cesga.es:/tmp/test2 rls://test19.egi.cesga.es [idiaz@test26 ~]\$ globus-rls-cli query lrc lfn id\_test rls://test19.egi.cesga.es id\_test ui.egee.cesga.es:/tmp/test [idiaz@test26 ~]\$ globus-rls-cli delete id\_test ui.egee.cesga.es:/tmp/test rls://test19.egi.cesga.es [idiaz@test26 ~]\$ globus-rls-cli delete id test ui.egee.cesga.es:/tmp/test rls://test19.egi.cesga.es [idiaz@test26 ~]\$ globus-rls-cli bulk create id\_test1 ui.egee.cesga.es:/tmp/test id\_test2 ui.egee.cesga.es:/tmp/test2-1 rls://test19.egi.cesga.es [idiaz@test26 ~]\$ globus-rls-cli bulk add id test1 ui.egee.cesga.es:/tmp/test id test2 ui.egee.cesga.es:/tmp/test2-1 rls://test19.egi.cesga.es id\_test2 ui.egee.cesga.es:/tmp/test21 Mapping already exists id\_test1 ui.egee.cesga.es:/tmp/test Mapping already exists [idiaz@test26 ~]\$ globus-rls-cli bulk query lrc lfn id\_test1 id\_test2 my-logical-name-3 rls://test19.egi.cesga.es my-logical-name-3 LFN doesn't exist id\_test2 ui.egee.cesga.es:/tmp/test2-1

id\_test1 ui.egee.cesga.es:/tmp/test

[idiaz@test26 ~]\$ globus-rls-cli rls://test19.egi.cesga.es

rls> query lrc lfn id\_test1 id\_test1 ui.egee.cesga.es:/tmp/test rls> query lrc lfn id\_test2 id\_test2 ui.egee.cesga.es:/tmp/test2-1 rls> bulk delete id\_test1 ui.egee.cesga.es:/tmp/test id\_test2  $id\_test2 SH\spadesuit\spadesuit H\spadesuit? \spadesuit\# PFN$  doesn't exist rls> bulk query lrc lfn id\_test2 id\_test2 ui.egee.cesga.es:/tmp/test21 rls> bulk delete id\_test1 ui.egee.cesga.es:/tmp/test id\_test2 id\_test2 SH��H $\overset{\bullet}{\bullet}$ ? $\overset{\bullet}{\bullet}$ # PFN doesn't exist id\_test1 ui.egee.cesga.es:/tmp/test LFN doesn't exist  $rls$  exit